Per comunicare **un'ASSENZA, un'ENTRATA IN RITARDO, un'USCITA ANTICIPATA** è necessario inviare un MESSAGGIO tramite Registro Elettronico alla Vicepreside Prof.ssa Irene Melegaro, seguendo i prossimi passaggi:

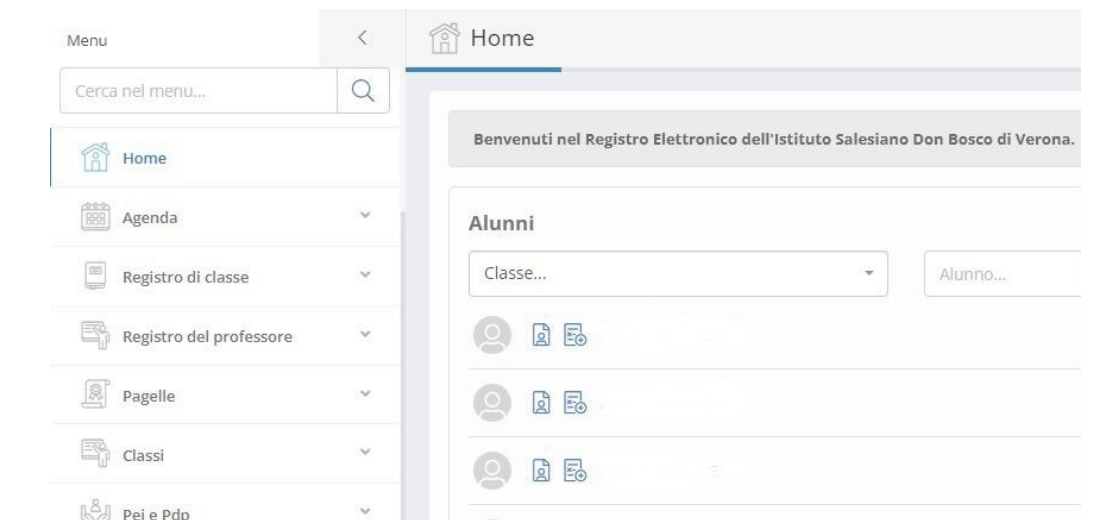

**B** 

Novità

Data

01/09/2021

29/03/2021

29/03/2021

08/03/2021

08/03/2021 Reg

 $Are$ 

Imj

Vot

Reg

Rep

 $\circ$ 

Area

2022-2023

2021-2022

2020-2021

2019-2020

2018-2019

2017-2018

U

 $\ddot{\mathbf{v}}$ 

U

 $\ddot{\phantom{a}}$ 

 $\boxed{\fbox{$\cong$}}$  Comunicazioni

Documenti e file

ScuolaOnLine Form

 $\circledR$  ScuolaOnLine Live

 $\circledR$  ScuolaOnLine Extra

8 Informazioni

 $\{\odot\}$  Impostazioni

 $\Box$  Report

- accedere con le proprie credenziali e selezionare dal menù di sinistra la voce "**Comunicazioni**"

- Cliccare sulla voce "**Messaggi**"

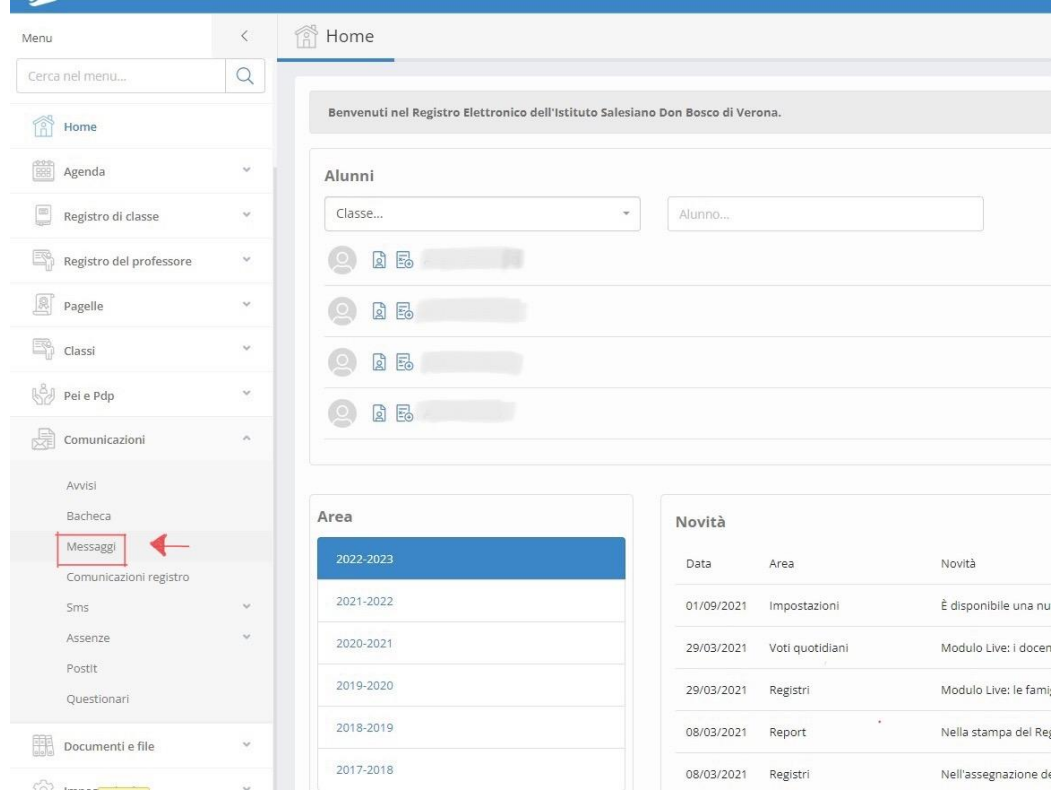

## - Selezionare il tasto blu "**Nuovo**"

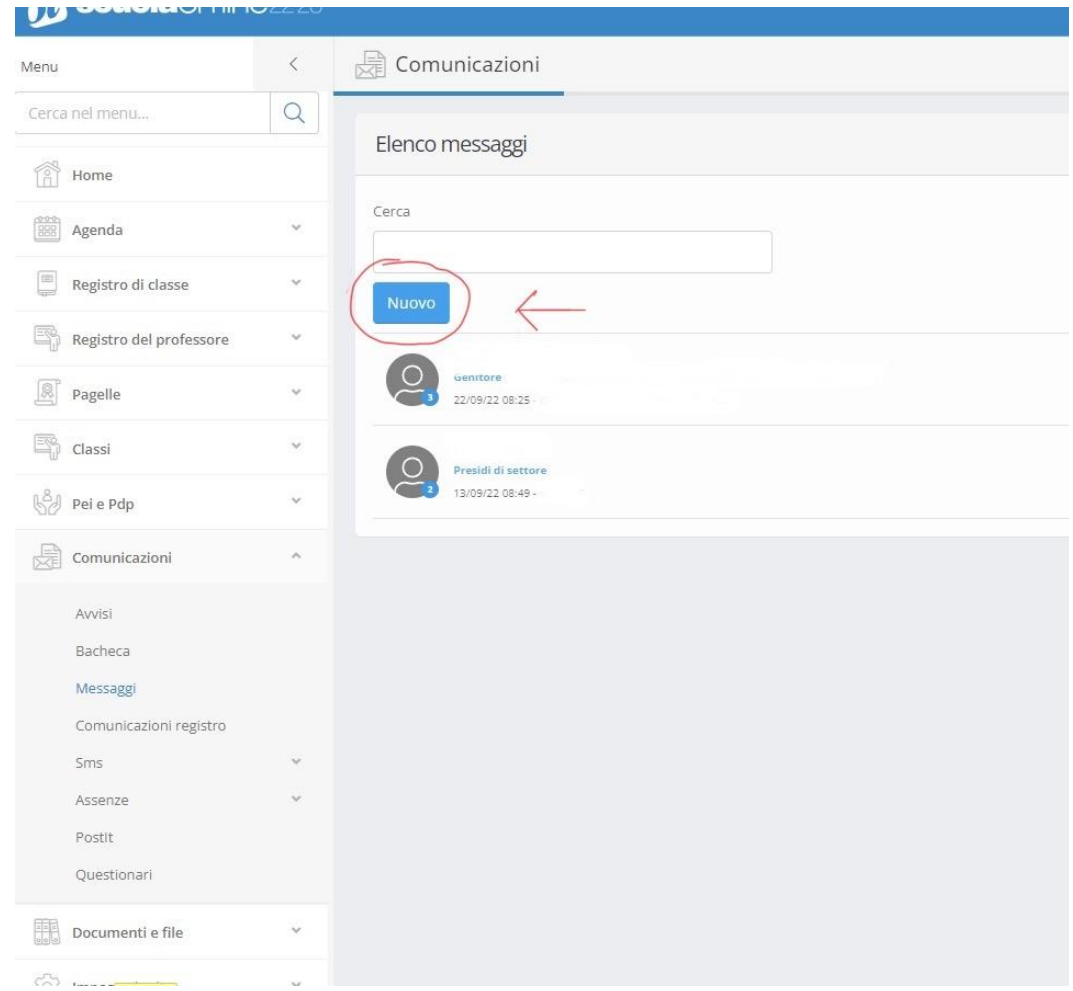

- Si aprirà una finestra in cui è possibile effettuare una ricerca del destinatario. Nella sezione "**Tipologia**", selezionare "**Presidi di settore**"

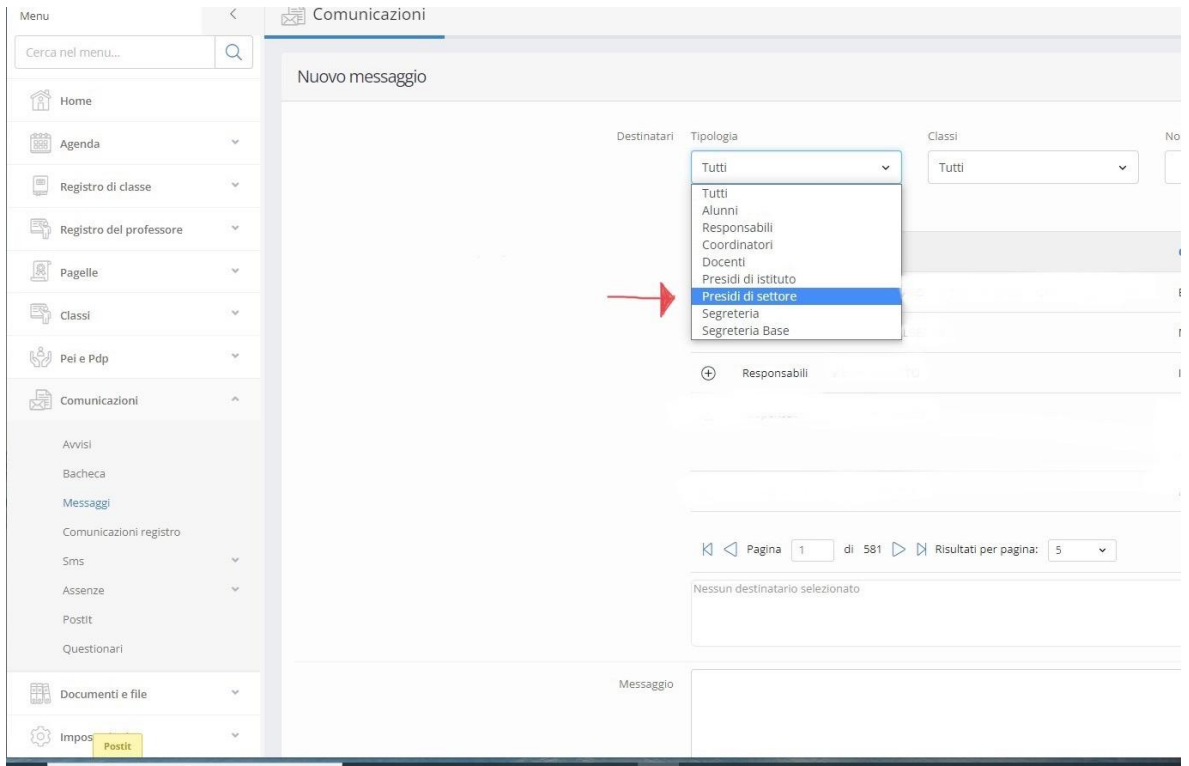

- Scorrere i risultati finché non si trova "**Irene Melegaro**" e cliccare sul + a sinistra

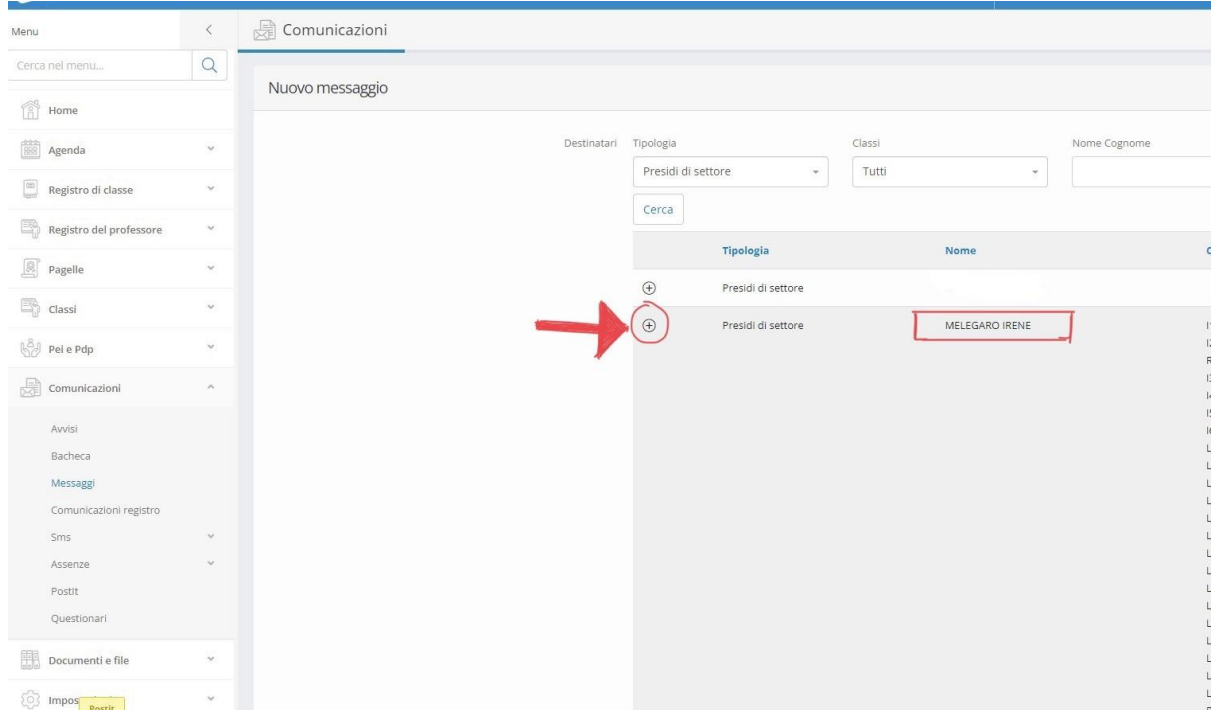

- A questo punto, scorrere verso il fondo della pagina dove si aprirà uno spazio in cui scrivere il testo del proprio **messaggio** ed eventualmente caricare documenti. Dopodiché, cliccare sul tasto verde "**Salva**". Il messaggio è stato inoltrato

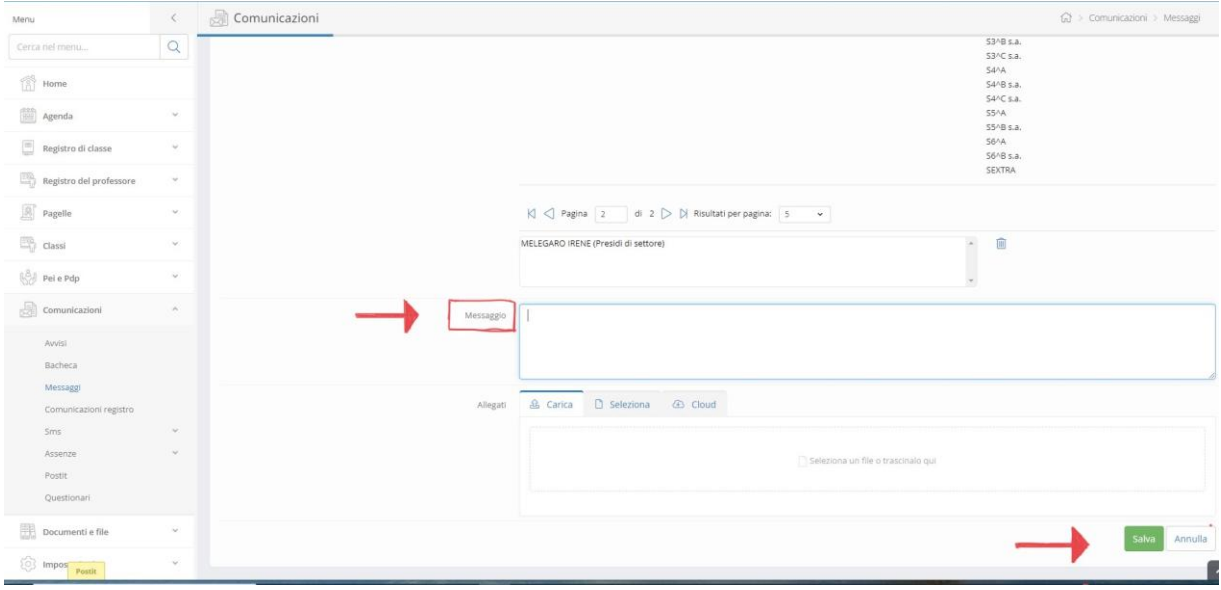

## Per giustificare **un'ASSENZA, un'ENTRATA IN RITARDO, un'USCITA ANTICIPATA:**

- Accedere con le proprie credenziali e selezionare nel menù sulla destra la voce "**Registro di classe**"
- Cliccare la voce "**Assenze e Giustificazioni**"
- Si aprirà una finestra con il calendario della settimana corrente su cui sono segnate in rosso le ore di assenza, in giallo le entrate in ritardo ed in grigio le uscite anticipate per ciascun giorno

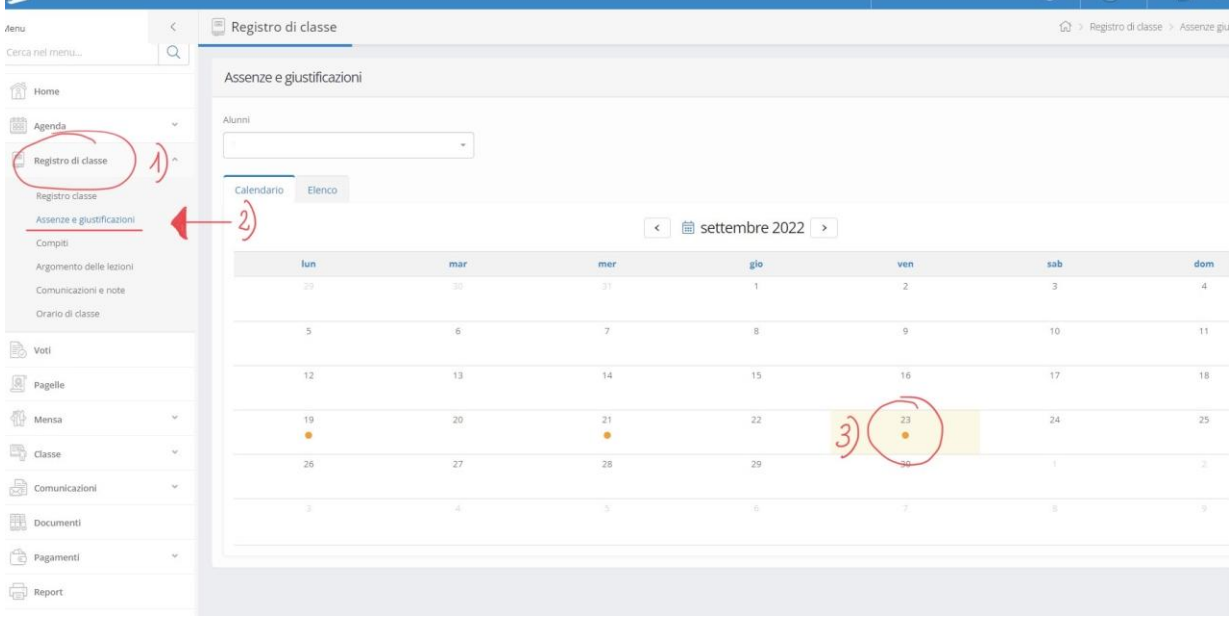

- A questo punto, cliccare sul giorno d'interesse e, nella finestra che compare, specificare la motivazione dell'assenza/entrata in ritardo/uscita anticipata. Cliccare sul tasto verde "Giustifica". La giustificazione è avvenuta

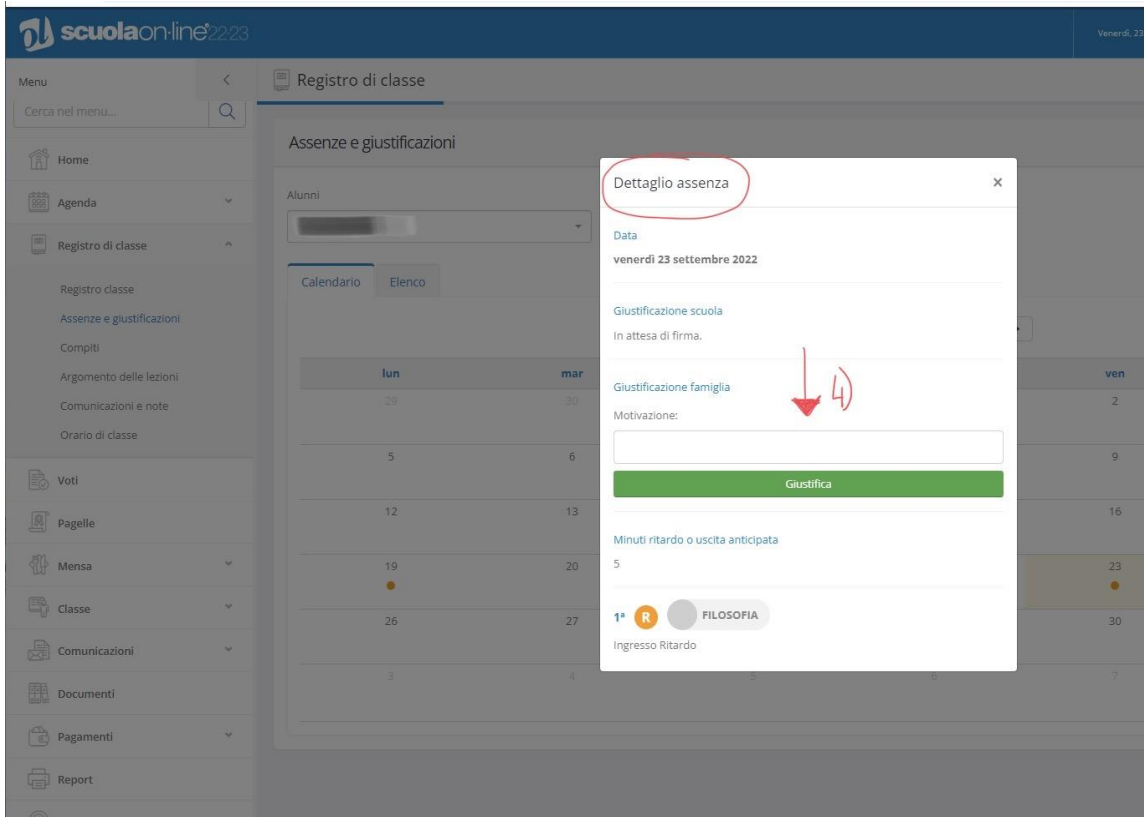